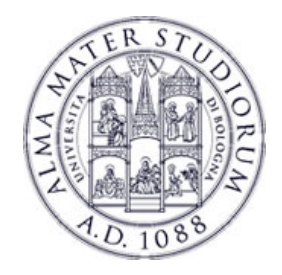

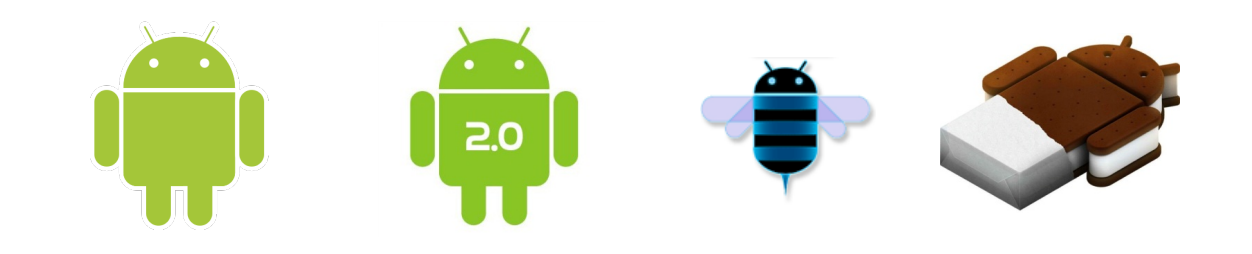

## **Programming with Android: The Google Maps Library**

# **Luca Bedogni Marco Di Felice** Dipartimento di Scienze dell'Informazione

 **Università di Bologna** 

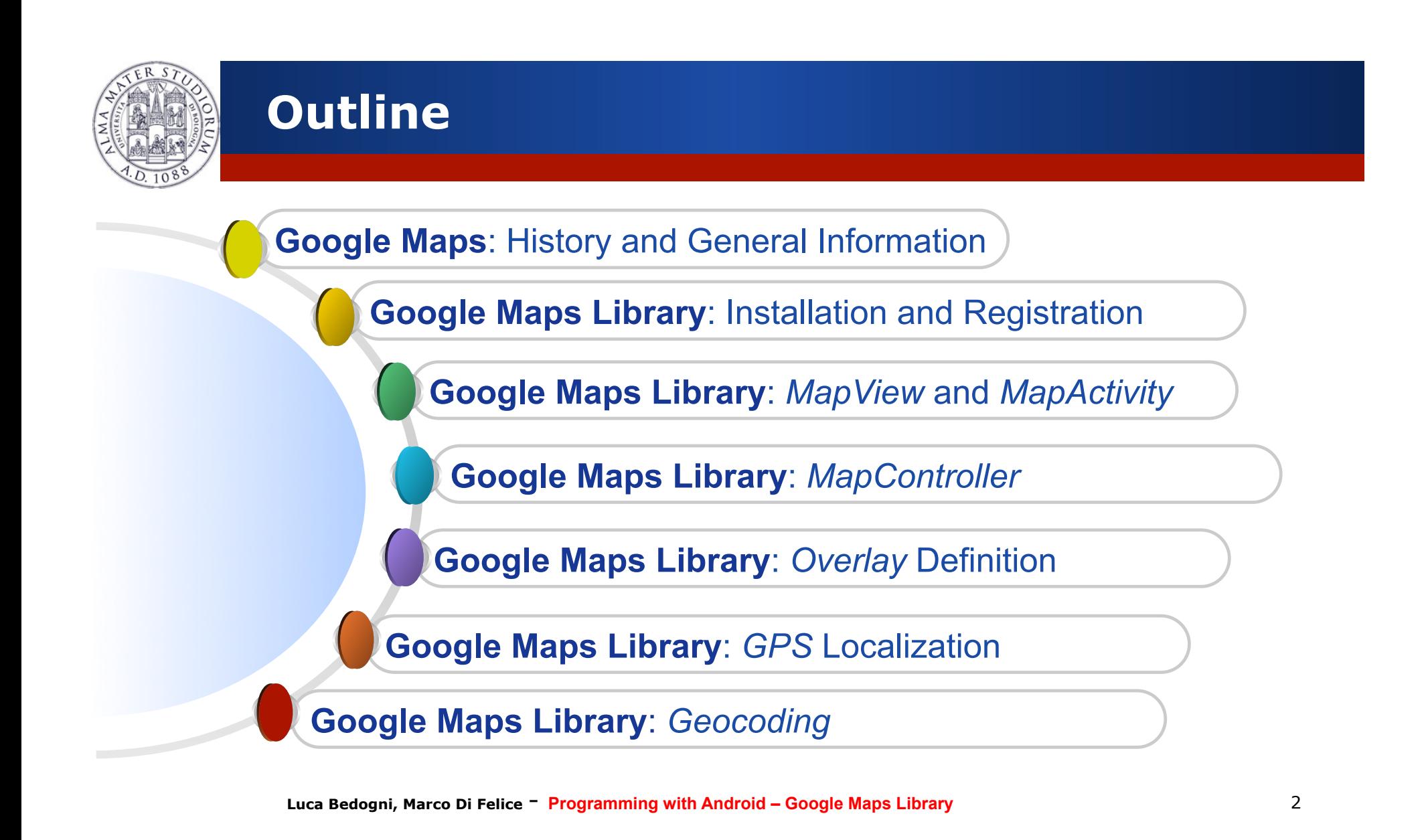

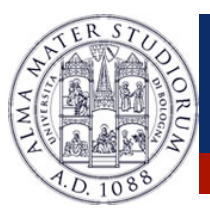

#### **Android: Gmaps Important Dates …**

- **≥ 2004 → Google Inc bought the australian company** *Where* **2** *Technologies*, that developed a prototype WebMap system.
- **2005** (February) → Google Maps was announced
- $\triangleright$  2006  $\rightarrow$  Google Maps updated to use the same satellite image database as Google Earth
- **2007 → Google Street View launched**
- **≥ 2010** → On Christmas and New Years day, mobile usage of Google Maps surpassed desktop usage for the first time
- ! **NOW**: Google Maps, Google Sky, Google Moon, Google Mars, Google Transit, Google Aerial View, etc

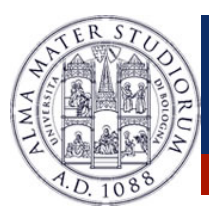

#### **Android: Gmaps Stats and Information**

! Maps are based on a variant of *Mercator* projections.  $\triangleright$  Frequency of updates for satellite images  $\sim$  3 years

#### SERVICE **COVERAGE**

**Map Tiles**: 209 countries over 218  $\rightarrow$  ~96% **Street View:** 23 countries over 218  $\rightarrow$  ~10% **Traffic View**: 22 countries over 218  $\rightarrow$  ~10% **Business info**: 37 countries over 218  $\rightarrow$  ~17%

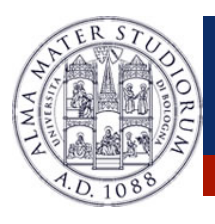

#### **Android: Deploying Map-based Apps**

#### Deploying **Map-based** Applications in Android

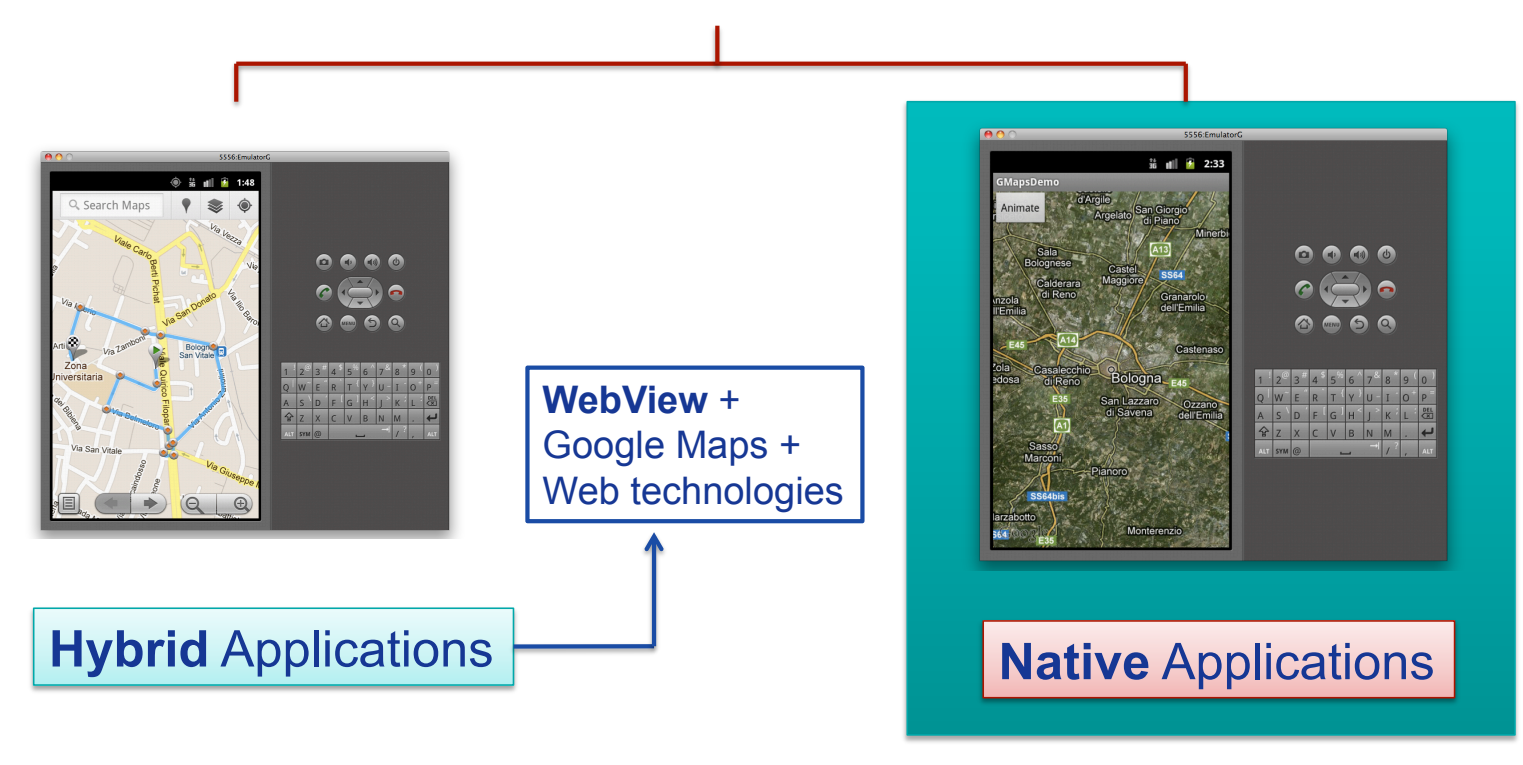

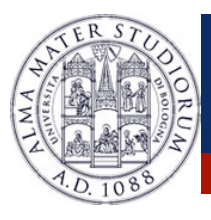

#### **Android: Installing Google APIs**

#### **STEP -1**: Install **Google APIs** to use the Maps in a native application.

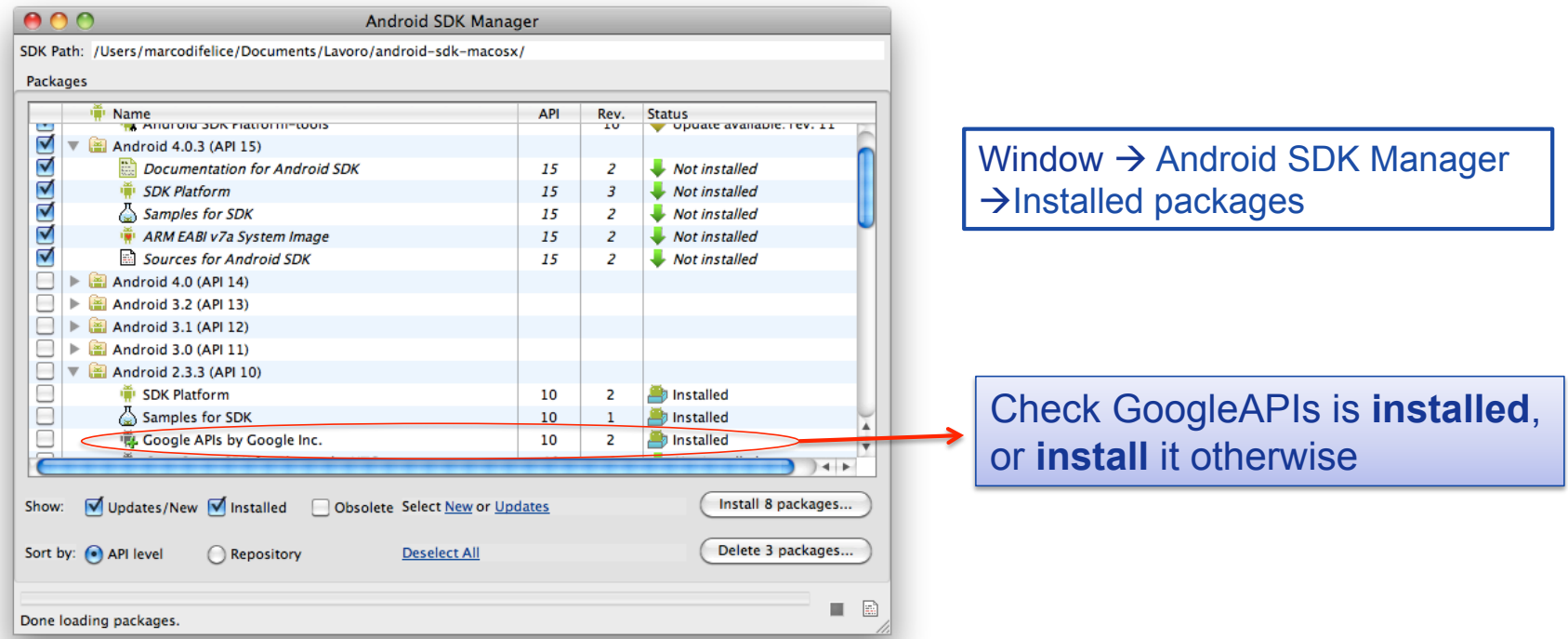

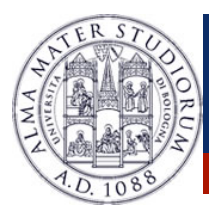

### **Android: Getting a Google Maps API Key**

#### **STEP 0**: **http://code.google.com/intl/it-IT/android/maps-api-signup.html**

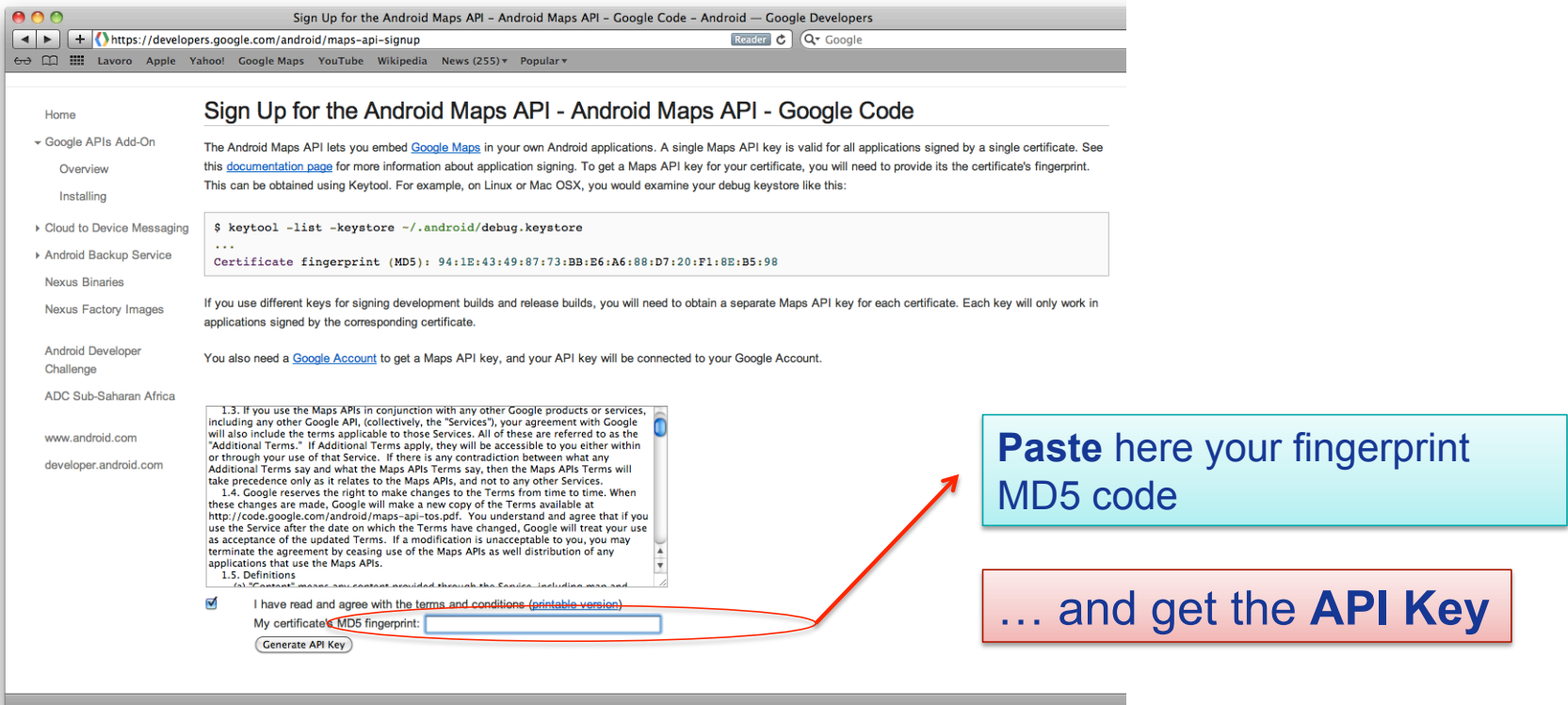

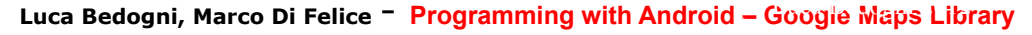

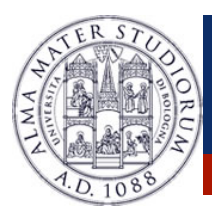

### **Android: Getting a Google Maps API Key**

**STEP 0**: Get a valid **Maps API Key** to utilize the Google Maps library.

#### **0.1**: Retrieve the fingerprint MD5 of the certificate used to sign the apps.

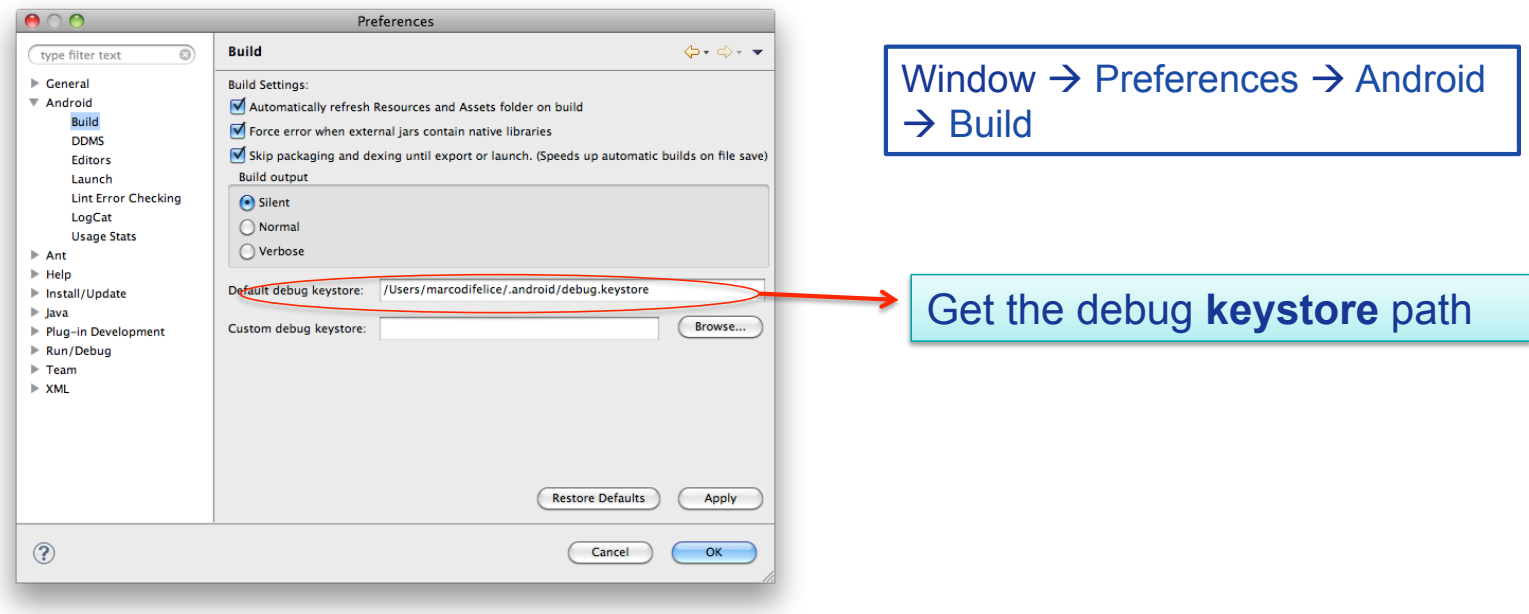

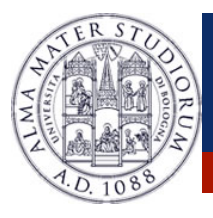

### **Android: Getting a Google Maps API Key**

**STEP 0**: Get a valid **Maps API Key** to utilize the Google Maps library.

**0.1**: Retrieve the fingerprint MD5 of the certificate used to sign the apps.

```
mylaptop:~ marco$ keytool –list -keystore /Users/
marcodifelice/.android/debug.keystore -storepass 
android -keypass android 
…
```
androiddebugkey, Feb 1, 2011, PrivateKeyEntry, Certificate fingerprint (MD5): A2:34:B1:A3:A5:BB: 11:21:21:B3:20:56:92:12:AB:DB

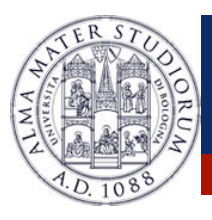

**What can I do with Google MAPs library in Android?** 

**1. Integrate** a Google Map into an Android application

**2. Control** the Map visualization **options** 

**3. Customize** the Map

**4. Integrate** the Map with GPS data

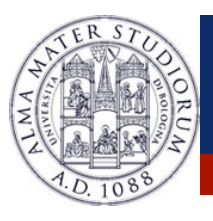

**Instantiate these objects** to integrate a Google Map

**1. MapView** (com.google.android.maps.MapView)

**E** A View that displays a Map

**2. MapActivity**(com.google.android.maps.MapActivity)

- **► Extension of the Activity class**
- $\triangleright$  Base class with code to manage the necessities of any Activity that displays a MapView …

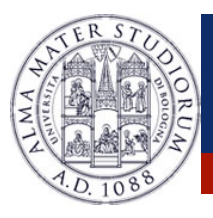

#### Define a **MapView** in the layout file (main.xml)

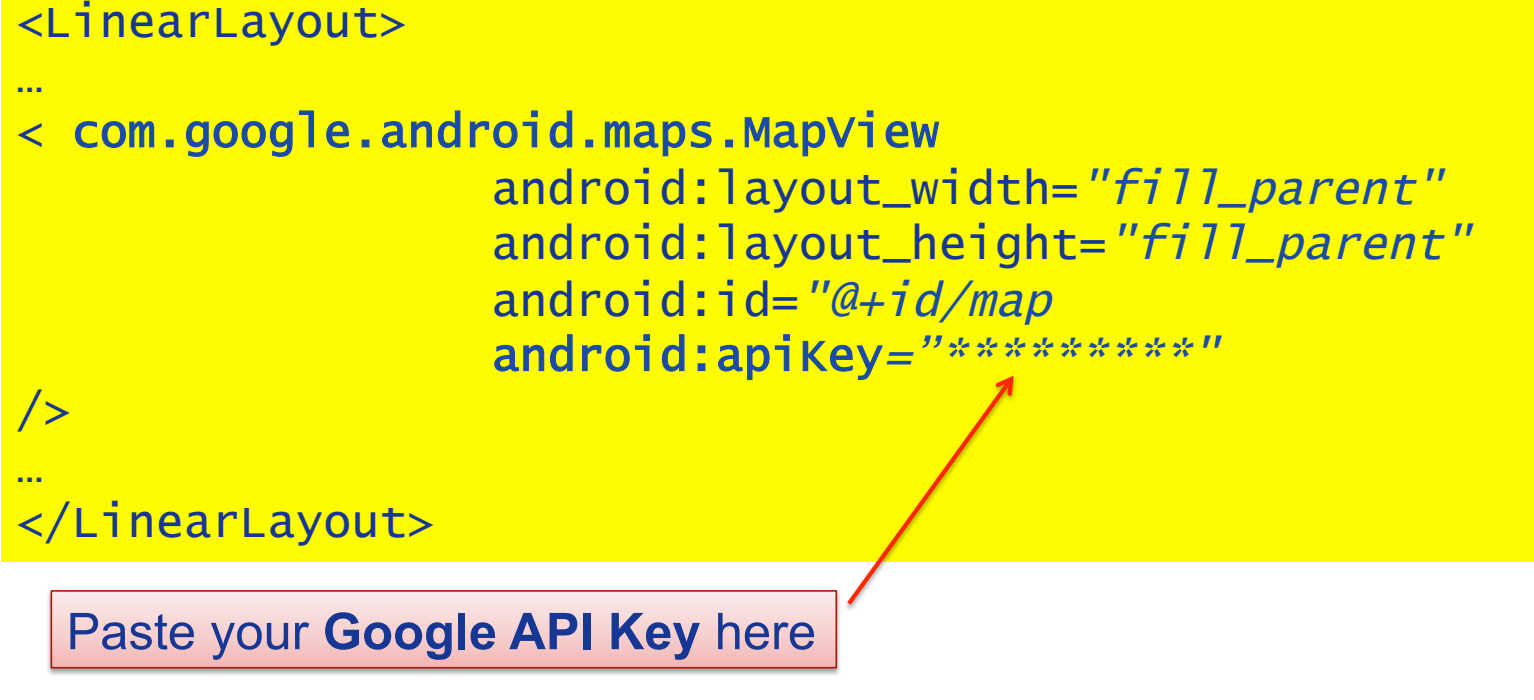

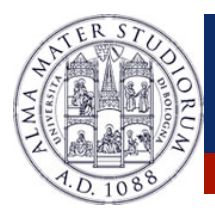

#### Define a **MapActivity** in the Java code ..

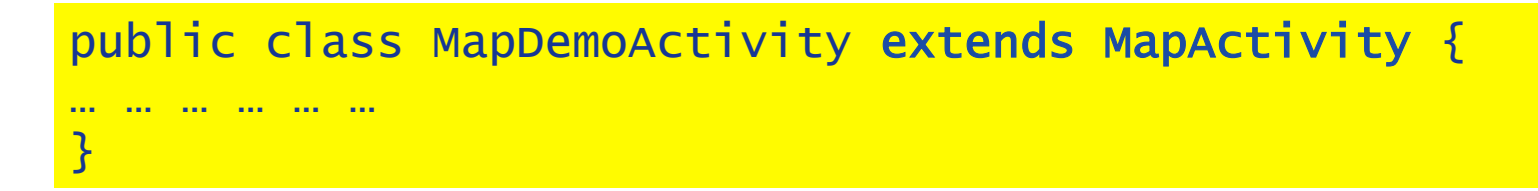

#### Implement the method **isRouteDisplayed()**:

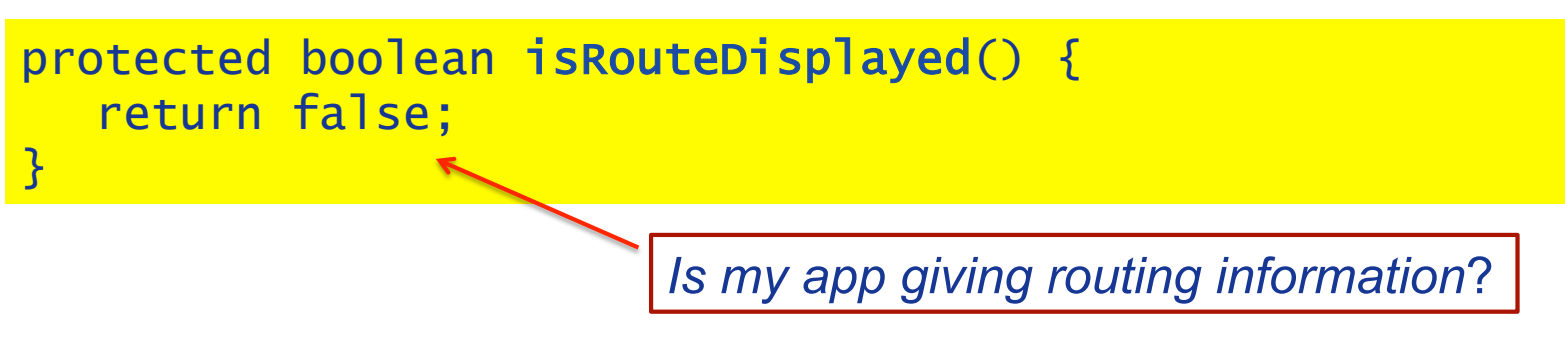

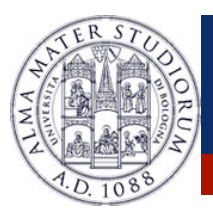

#### Set the permissions in the **AndroidManifest.xml**

 <uses-permission android:name="android.permission.ACCESS\_COARSE\_LOCATION"/> <uses-permission android:name="android.permission.INTERNET" />

Set the libraries in the **AndroidManifest.xml**

```
<application 
 … … … 
         <uses-library 
   android:name="com.google.android.maps" />
```
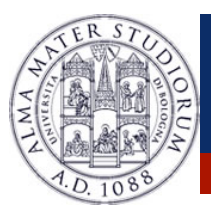

Some **methods** of a MapView …

MapView options:

- ! public void **setSatellite**(boolean enable)
- ! public void **setTraffic**(boolean enable)
- ! public void **setStreetView**(boolean enable)

MapView interaction modes:

- ! public void **setClickable**(boolean enable)
- ! public void **setBuiltInZoomControls** (boolean enable)

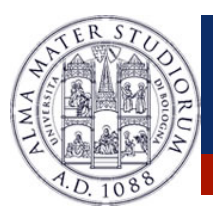

- ! How to **control** the Google Map **visualization**?
- … Through the **MapController** object!
	- **► Center** the Map at a given location
	- **► Zoom** in/out operations
	- **► Enable** animations on the map
- How to get a MapController from a MapView?

public MapController getController()

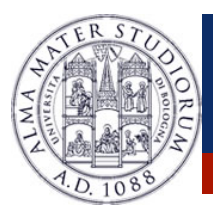

Some **methods** of a MapController …

Center the map at a given location:

! public void **setCenter(Geopoint p)**

A **GeoPoint** defines a location on the Map …

GeoPoint BOLOGNA=new GeoPoint(44494290,11346526);

*<latitude, longitude> in microgrades, i.e. grade\*106*

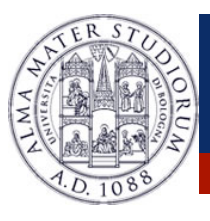

Some **methods** of a MapController …

Control the **Zoom** IN/OUT operations

- ! public void **zoomIn()**
- ! public void **zoomOut**()

Enable animations on the map

- ! public void **animateTo(GeoPoint gp)**
- ! public void **animateTo**(Geopoint gp, Message msg)
- ! public void **animateTo**(Geopoint gp, Runnable runnable)

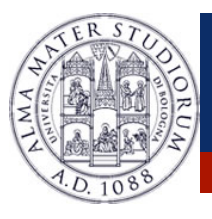

**Overlays**  $\rightarrow$  Map customizations, markers with icon, title, snippet and associated events (e.g. touch, tap, etc).

! **Overlay** (Base class representing an Overlay on the map)

! **ItemizedOverlay** (Extension of Overlay, List of **OverlayItems**)

! **MyLocationOverlay** (Extension of Overlay for drawing user's **current location** on the map, and/or a **compass-rose** inset)

ADDING an OVERLAY to a MAPVIEW

mapView.getOverlays().add(newOverlay);

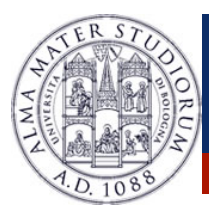

#### **Overlay**  $\rightarrow$  Basic class to add a Marker to the Map ...

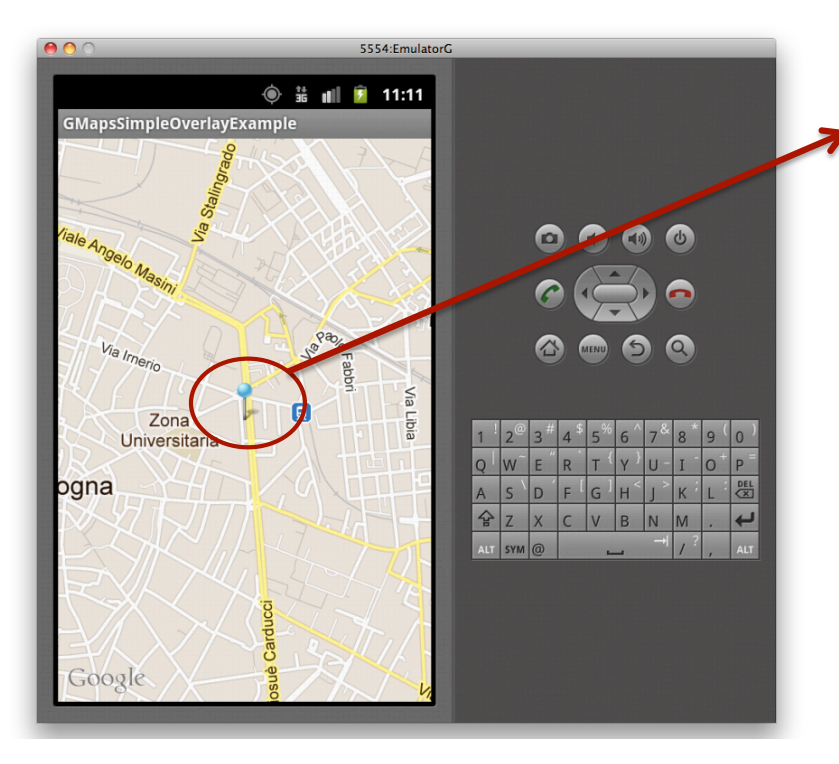

**► Extend the Overlay class** 

! **Override** the method:

draw(Canvas c, MapView m, boolean b)

! **Add** the Overlay to the Map:

mapView.getOverlay.add (mySimpleOverlay)

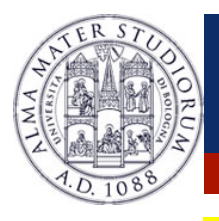

```
class SimpleOverlay extends Overlay { 
      private GeoPoint gp; 
      private Bitmap marker; 
      public SimpleOverlay(GeoPoint p, Bitmap d) { 
          gp=p; 
          marker=d; 
      } 
      public void draw(Canvas canvas, MapView mapView, boolean 
shadow) { 
          super.draw(canvas, mapView, shadow); 
          Point point=new Point(); 
          mapView.getProjection().toPixels(gp, point); 
           canvas.drawBitmap(marker, point.x-24, point.y-48, null); 
      } 
}
```
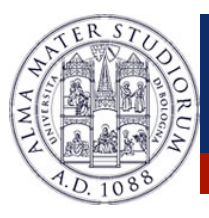

#### **ItemizedOverlay → Overlay Extension, Collection of OverlayItem**

OVERLAYITEM Constructor

OverlayItem(Geopoint gp, String title, String snippet)

ITEMIZEDITEM Constructor

ItemizedOverlay(Drawable defaultMarker)

**Extend** the ItemizedOverlay and **Override** the following methods:

- ! public int **size**()
- ! protectedOverlayItem **createItem**(int i)

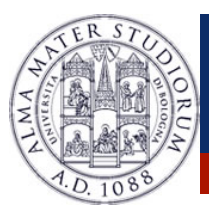

#### **ItemizedOverlay → Overlay Extension, Collection of OverlayItem**

OVERLAYITEM Constructor

OverlayItem(Geopoint gp, String title, String snippet)

ITEMIZEDITEM Constructor

ItemizedOverlay(Drawable defaultMarker)

**Other methods:** 

- ! protected void **populate**()
- ! protected boolean **onTap**(int index)

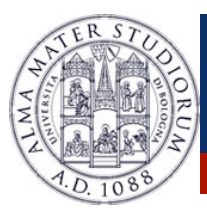

#### **MyLocationOverlay**  $\rightarrow$  Overlay Extension, Draw user's position

MYLOCATIONOVERLAY Constructor

MyLocationOverlay(Context context, MapView mapview)

- ! public boolean **enableMyLocation**()
- ! public boolean **disableMyLocation**()
- ! public GeoPoint **getMyLocation**()
- ! public Location **getLastFix()**
- ! public boolean **runOnFirstFix(Runnable)**

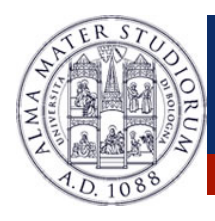

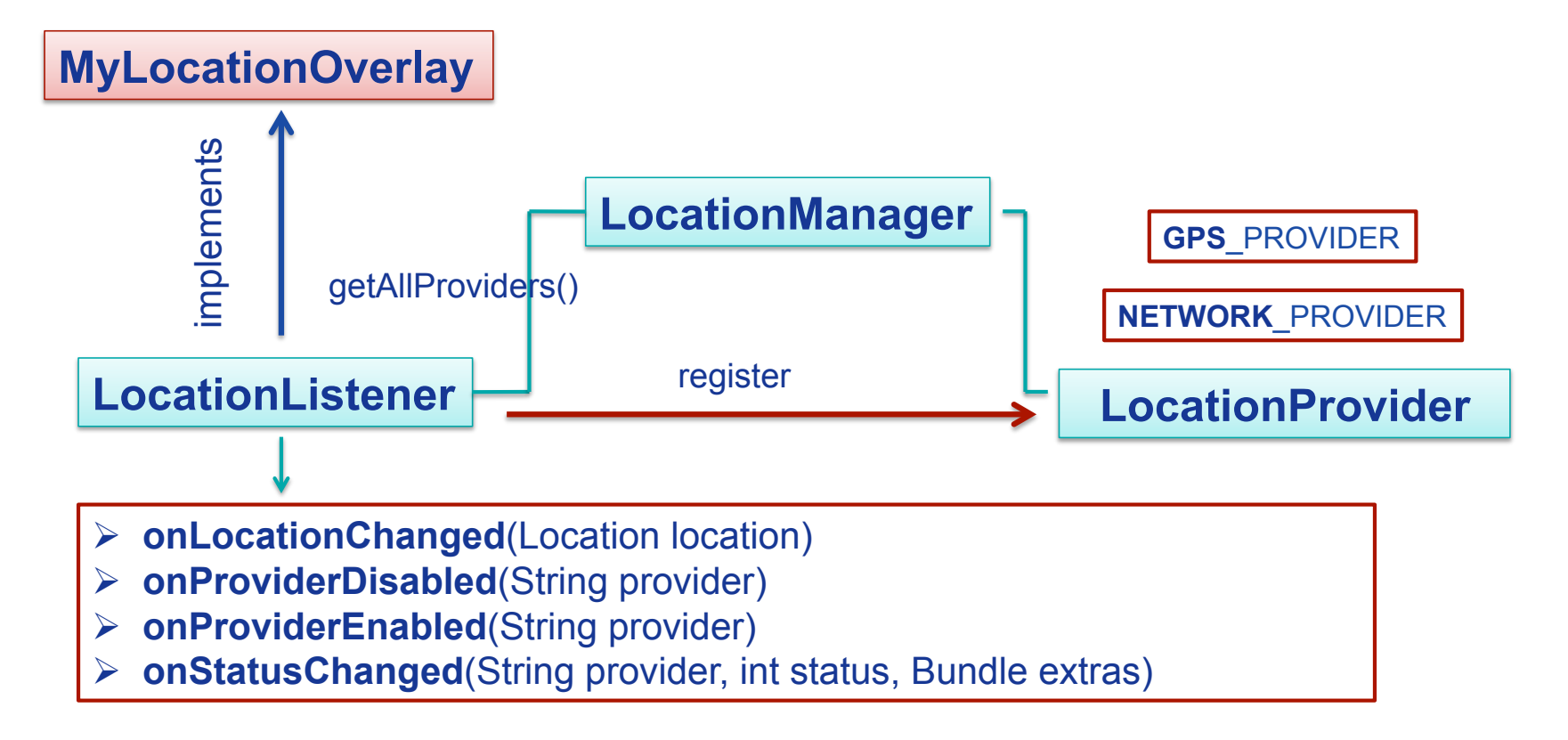

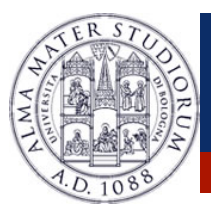

GeoCoding  $\rightarrow$  Technique to convert an Address into a GeoPoint, or viceversa …

Implemented by the Geocoder class

public Geocoder(Context contex)

Main methods:

- ! public **List<Address> getFromLocation**(double latitude, double longitude, int maxResults)
- ! public **List<Address> getFromLocationName**(String locationName, int maxResults)

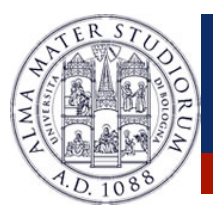

**WebView**  $\rightarrow$  A **View** that displays web pages, including simple browser methods (history, zoom in/out/ search, etc).

Implemented by the WebView class

public WebView(Context contex)

Main methods:

- $\triangleright$  public void **loadUrl**(String <u>url)</u>  $\rightarrow$  load the HTML page at <u>url</u>
- ! public void **loadData**(String data, String mimeType, string encoding)  $\rightarrow$  load the HTML page contained in data